# 关系型数据源-达梦7数据连接

## 1. 概述

达梦7采用全新的体系架构, 在保证大型通用的基础上, 针对可靠性、高性能、海量数据处理和安全性做了大量的研发和改进工作, 极大提升了达梦数据 库产品的性能、可靠性、可扩展性,能同时兼顾[OLTP](https://baike.baidu.com/item/OLTP/5019563)和[OLAP](https://baike.baidu.com/item/OLAP/1049009)请求,从根本上提升了DM7产品的品质。

本文介绍如何在smartbi V9.5以上版本中连接达梦7数据库。

# 2. 数据连接

#### 2.1 配置信息

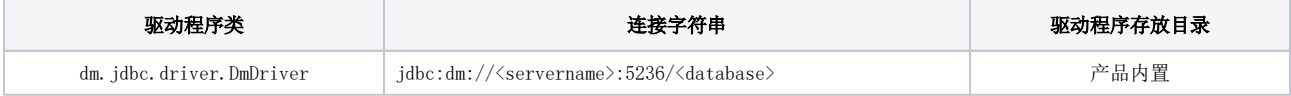

连接字符串主要信息说明:

- <servername>:数据库的地址,一般可以向数据库管理员获取;
- 5236:数据库默认端口号;
- <database>:数据库名称,一般可以向数据库管理员获取;

## 2.2 连接步骤

1)登录Smartbi企业报表分析平台,选择 数据连接>关系数据库 ,点击 达梦 图标进入数据库连接界面。如下图所示:

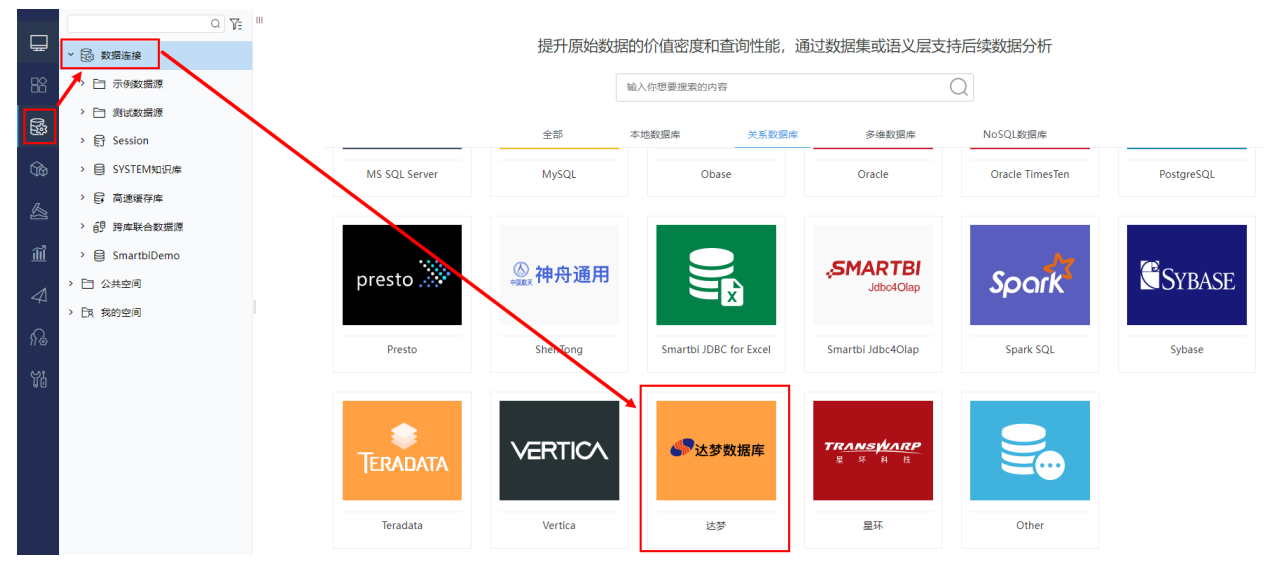

2) 根据 2.1章节 提供的配置信息, 输入数据库对应的信息。如下图所示:

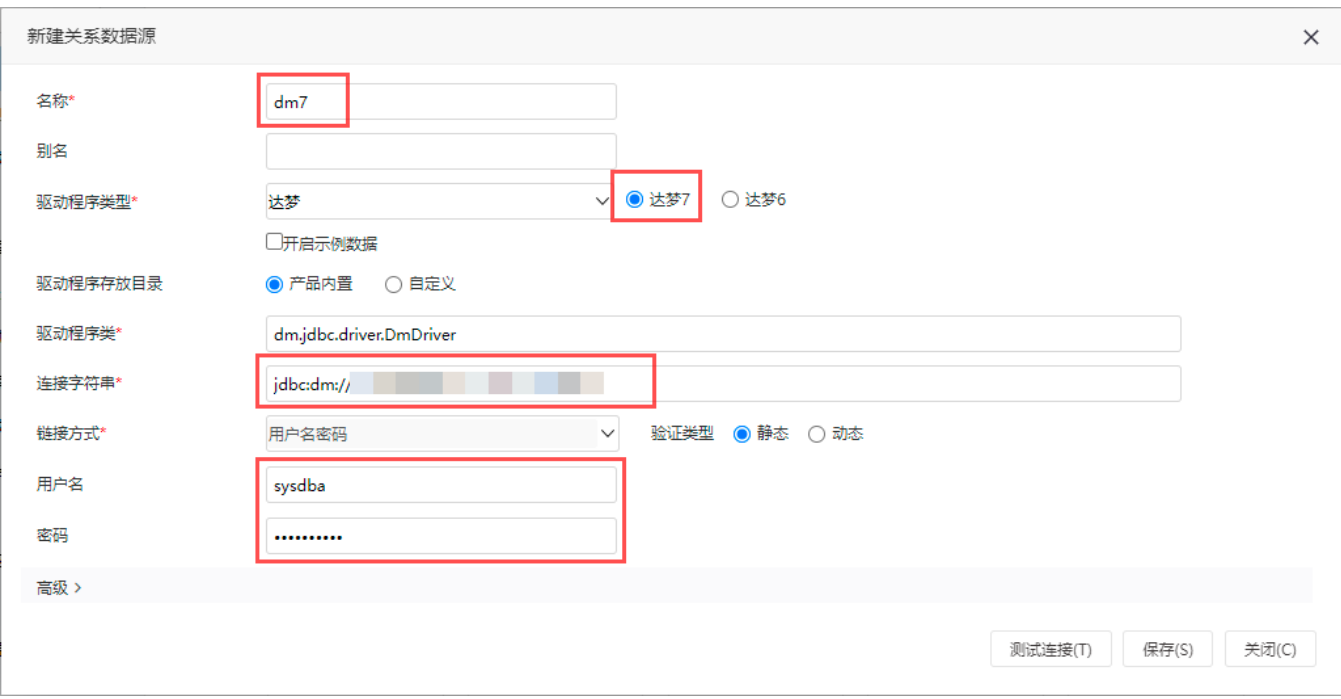

说明:

a、名称是数据连接名称,用户可以自定义,不可为空;

b、用户名和密码是连接字符串中配置的数据库的连接用户名和密码,一般可以联系数据库管理员获取。

### 2.3 测试连接

1)信息正确输入后,点击 测试连接 , 若出现如下图的 测试通过 弹出框, 则表示可以成功连接上数据库。如下图所示:

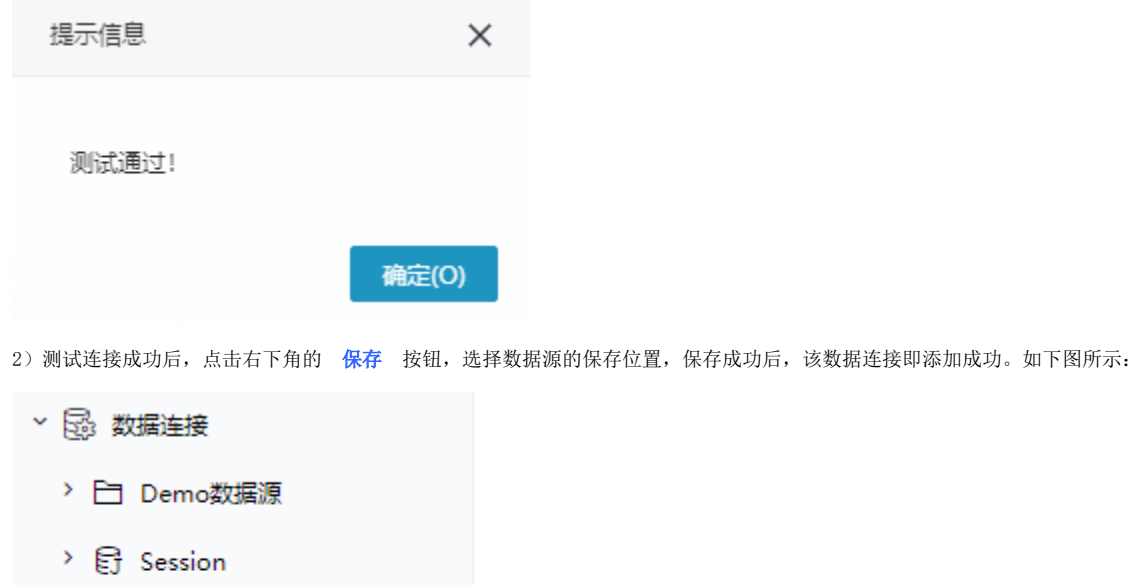

- > 图 SYSTEM知识库
- $\rightarrow$   $\bigoplus$  dm6  $\Box$  dm7

3) 数据库连接成功后,可以参[考快速新建透视分析](https://wiki.smartbi.com.cn/pages/viewpage.action?pageId=83696688)、[快速新建即席查询、](https://wiki.smartbi.com.cn/pages/viewpage.action?pageId=83696686)[快速新建电子表格](https://wiki.smartbi.com.cn/pages/viewpage.action?pageId=83701890)等[快速入门使](https://wiki.smartbi.com.cn/pages/viewpage.action?pageId=69733554)用方式查看数据。

# 3. 注意事项

(1) 若在使用"达梦7数据库"过程中出现错误提示信息: 字符串截断(如下图所示),则可以尝试调整"like"的最大长度限制来解决。

11-26 16:14:13 INFO addOperationLog(smartbi.repository.RepositoryUpgradeHelper:464) - Upgraded module 'smartbix.smartbi' version from UpgradeTask\_0\_0\_53 to 0.0.54 11-26 16:14:13 DEBUG updateLegend(smartbi.chart.upgrade.UpgradeTask 0 0 47:48) - select c\_id, c\_define from tx\_page where c\_define like '%legend%'<br>11-26 16:14:13 ERROR doUpgrade(smartbi.chart.upgrade.UpgradeTask 0 0 47:32)

java.sql.SQLException: 字符串截断

at dm.jdbc.dbaccess.DBError.throwSQLException(DBError.java:44) ~[\_JDBC\_dm.jar:- - Production]

at um. jubc.dbaccess.rucuri.cui um.sucu.cui unit electricui <u>peutinis in peut announit electricui autoritisme de des propries de des propries de des de des de des de des des de des de des de des de des de des de des de des</u>

- 
- at dm.jdbc.dbaccess.DmdbCSI.getDescAndResultSet(DmdbCSI.java:735) ~[\_JDBC\_dm.jar:- Production]<br>at dm.jdbc.dbaccess.DmdbCSI.executePrepared(<u>DmdbCSI.java:599</u>) ~[\_JDBC\_dm.jar:- Production]<br>at dm.jdbc.dbaccess.DmdbCSI.ex
- 

at dm.jdbc.driver.DmdbPreparedStatement\_bs.preparedExceute(DmdbPreparedStatement bs.java:2664) ~[\_JDBC\_dm.jar:- - Production]

at dm.jdbc.driver.DmdbPreparedStatement\_bs.executeInner(DmdbPreparedStatement bs.java:2787) ~[\_JDBC\_dm.jar:- - Production]

在数据库中执行以下代码:

# like

select para\_name,para\_value from v\$dm\_ini where para\_name ='CLOB\_LIKE\_MAX\_LEN' # like10240k8 "CLOB\_LIKE\_MAX\_LEN" 10240 sp\_set\_para\_value(2,'CLOB\_LIKE\_MAX\_LEN',10240)

修改like的最大长度限制后,需重启数据库,该配置才会生效。